## Uygunsuz Takipleri

## Ekleme

DÖF eklemek için DÖF Modülünde bulunan Uygunsuz Takipleri seçeneği kullanılır. Yeni satır eklemek için, gelen liste ekranının sol üstünde bulunan Ekle butonu kullanılır.

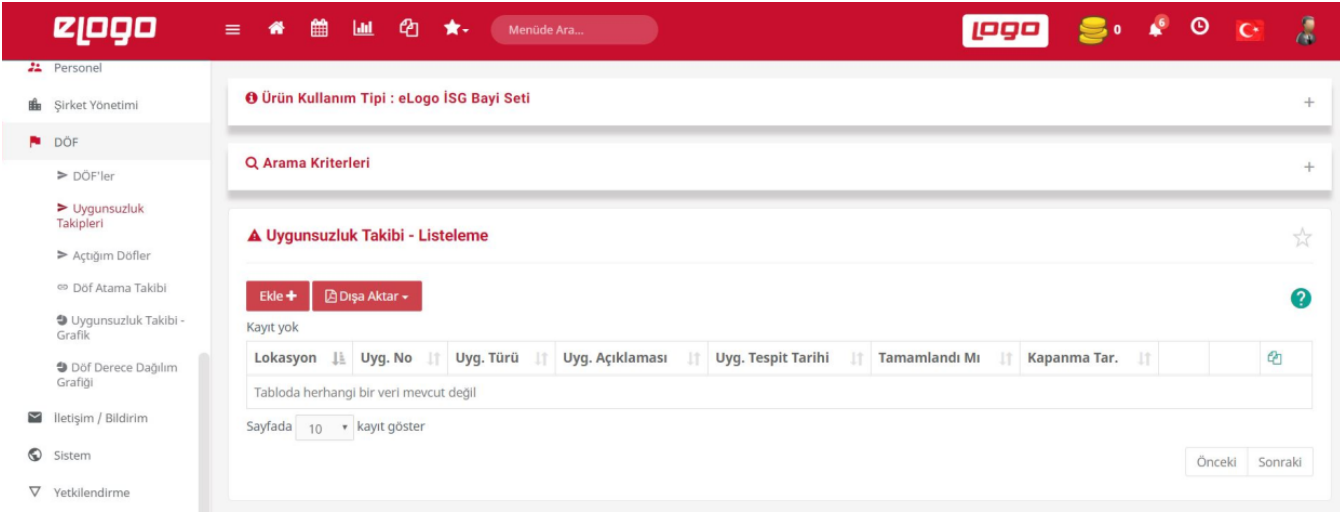

Detay sekmesinde Uygunsuz Takipleri ile ilgili bilgiler girilir.

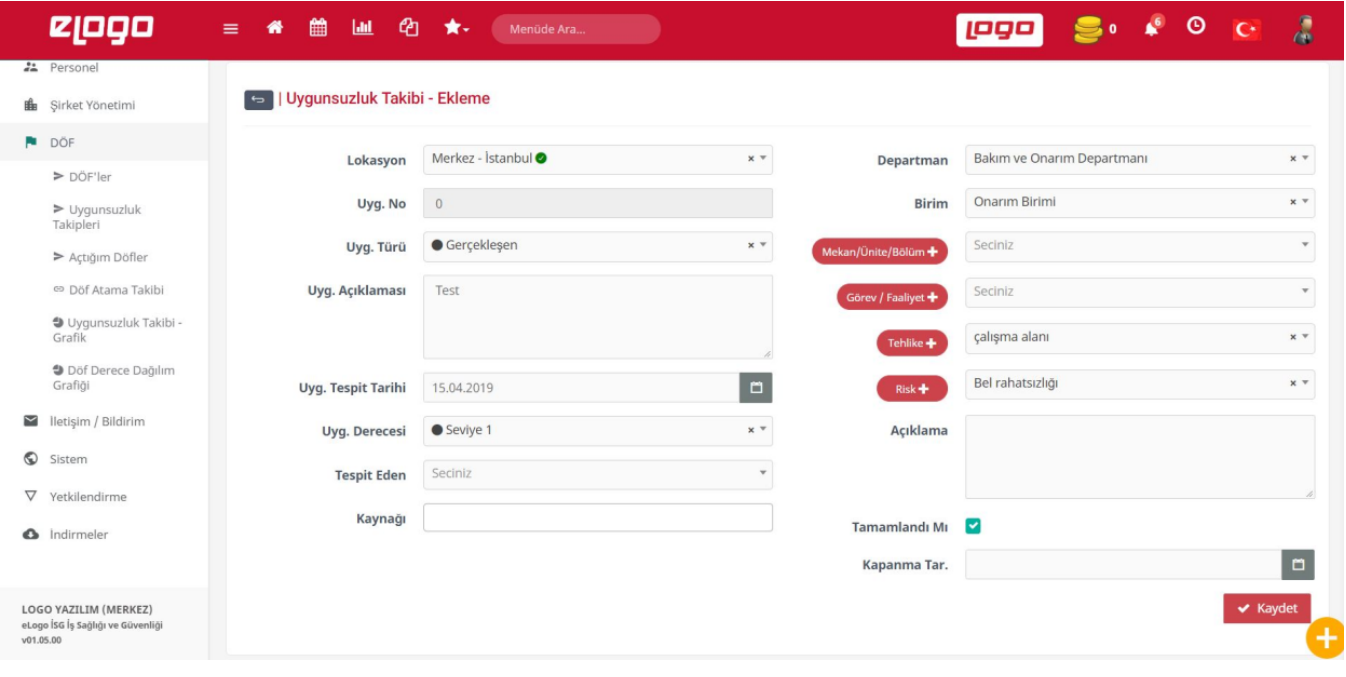